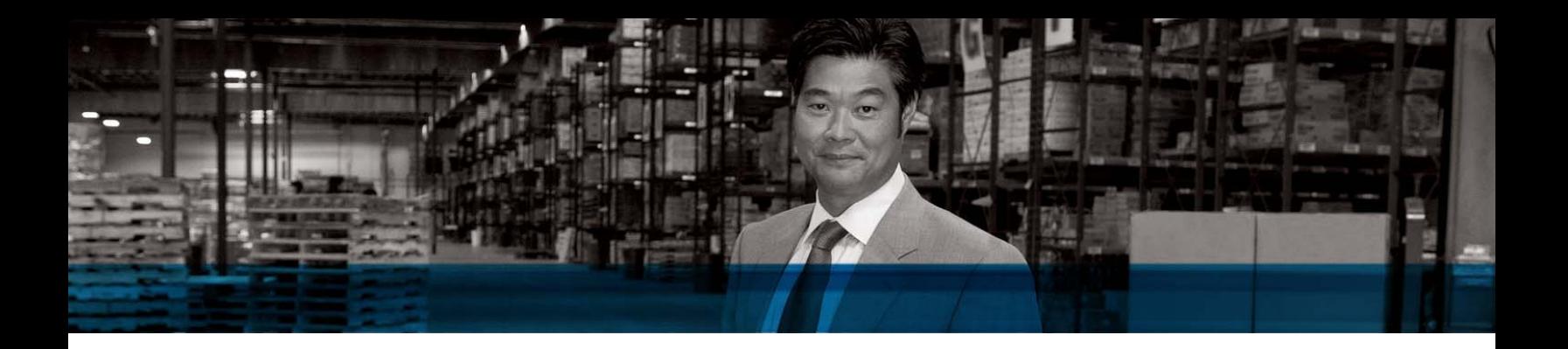

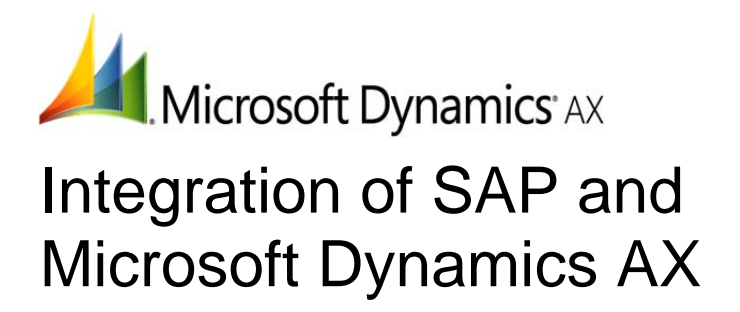

# Financial Consolidation

White Paper

This document is based on the integration between a SAP R/3 and a Microsoft Dynamics AX business management system in a demo environment. In particular, it focuses on integration between Microsoft® BizTalk® Server 2009, Microsoft Dynamics AX 2009 and SAP Business Suite.

Created by Microsoft Corporation in collaboration with Hitachi Consulting.

Date: September, 2010

www.microsoft.com/dynamics/ax

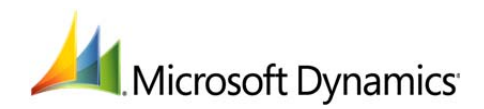

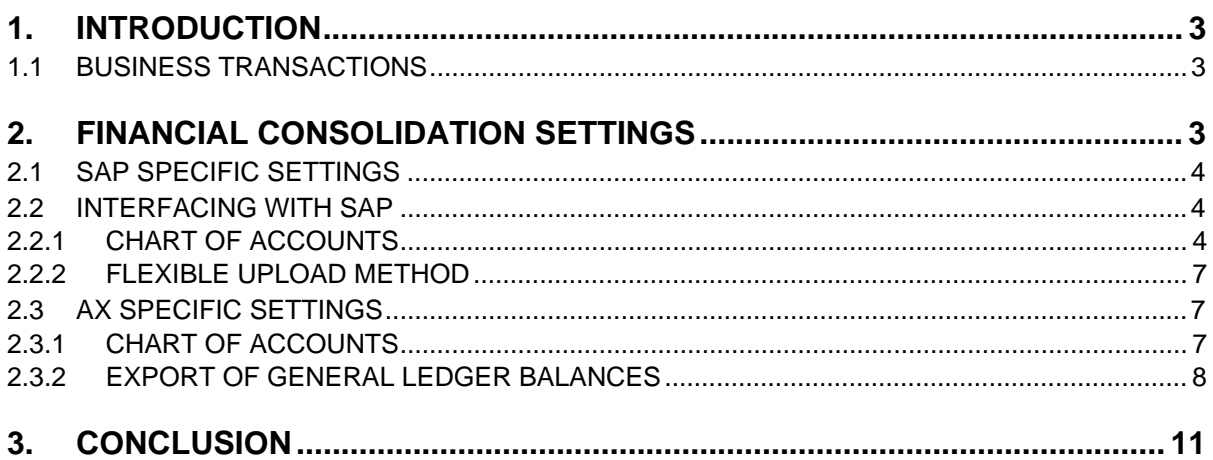

# **1. INTRODUCTION**

This document describes end-of-month consolidation that takes place in the Corporate Legacy System and is completed by uploading General Ledger balances from Microsoft Dynamics AX to the Corporate Legacy System. The data is exported from Microsoft Dynamics AX and imported into the Corporate Legacy System. Vendor and customer balances for the subsidiary can be viewed in Microsoft Dynamics AX, and will not be imported into the Corporate Legacy System.

## 1.1 BUSINESS TRANSACTIONS

A large company is running a different legacy system in its central operation and in some of its subsidiaries. In this scenario, Microsoft Dynamics AX is operated at the subsidiary level. In this case, the central organization is consolidating all necessary financials activities for reporting and consolidation. Subsidiaries operate Microsoft Dynamics AX and only send aggregated financial statements. There is no update of the system; just simple statements that are sent to the corporate legacy system. Chart of account, analytics accounts and cost and profit centers might be synchronized but this is not necessary as those data usually do not change that much and are easy to modify. The basic elements of this financial consolidation transaction between parent and subsidiaries are shown in the figure below.

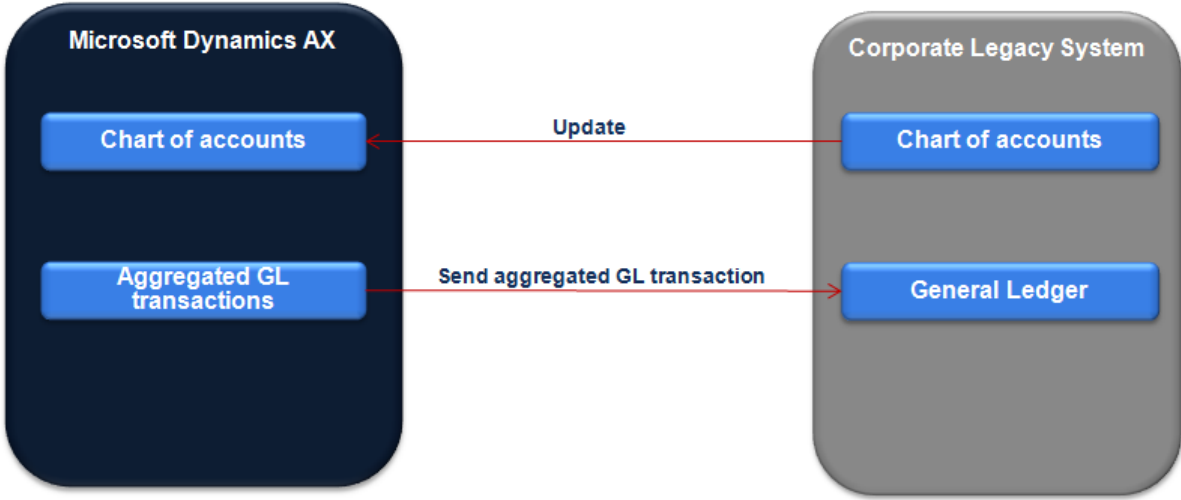

# **2. FINANCIAL CONSOLIDATION SETTINGS**

End-of-month consolidation will take place in the Corporate Legacy System and will be completed by uploading the total General Ledger balances from Microsoft Dynamics AX to the Corporate Legacy System. Both Microsoft Dynamics AX and the Corporate Legacy System have the same chart of accounts with identical General Ledger accounts so every account in Microsoft Dynamics AX is mirrored in the Corporate Legacy System. Also, the fiscal year in Microsoft Dynamics AX is the same as that in the Corporate Legacy System.

## 2.1 SAP SPECIFIC SETTINGS

In SAP, two company codes have been set up: CUS and CEU. Company CUS is the parent company and uses financial statement version CUS for the end consolidation. This financial statement is defined by using the total inter-company accounts. Company CEU serves as the financial connection between Microsoft Dynamics AX and SAP. Company CEU uses a different Financial Statement Version: CEU. This is a standard SAP financial statement version.

## 2.2 INTERFACING WITH SAP

In order to post the General Ledger balances from Microsoft Dynamics AX to SAP, you must use a flexible upload method. This creates an official SAP posting.

The business transactions described above depends on system settings and master data. The system settings form the organizational and technical structure, and the master data is the basis for content in the business transactions. These following sections describe the configurations and system settings for SAP.

#### 2.2.1 CHART OF ACCOUNTS

This call BAPI\_GL\_ACC\_GETLIST is used to import the Chart of Accounts from SAP to Microsoft Dynamics AX. In order to request Chart of Accounts, the company code must be sent from the location we want to get the chart of account. In this scenario, the head corporate company code is set.

Once the Chart of Accounts are returned from the RFC call to BAPI\_GL\_ACC\_GETLIST, BizTalk maps the response to a Microsoft Dynamics AX request to ChartOfAccountServices for updating Chart of Accounts in Microsoft Dynamics AX.

The following are the two BizTalk processes for synchronizing the Chart of Accounts.

- Reading the Chart of Accounts from SAP
- Updating the Chart of Accounts in Microsoft Dynamics AX

#### 2.2.1.1 SCHEMAS

The following table shows the schemas used for synchronizing chart of accounts:

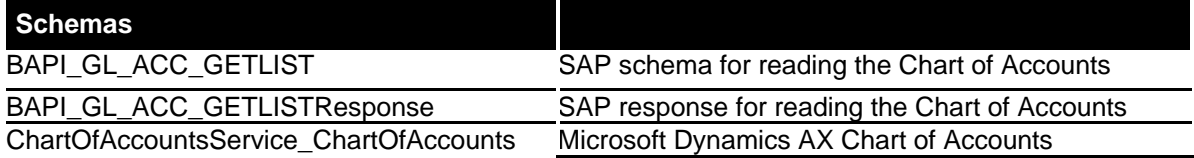

### 2.2.1.2 MAP

The SAPCOA\_To\_AXCOA.btm, maps the response message from SAP to a Chart of Account request message. The output of the map is used to call the "create" action of ChartOfAccountService in DAX. The following table displays the source and destination elements in this map:

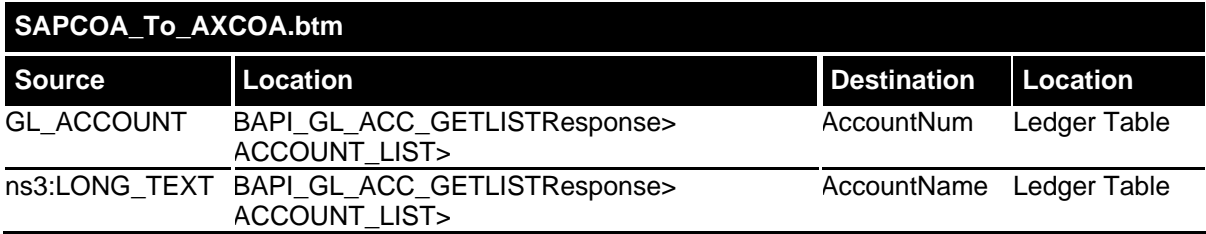

#### 2.2.1.3 ORCHESTRATIONS

There are two orchestrations. First, GetSAPGLAccnt.odx, gets the list of Chart of Accounts from SAP. The request message is an XML with the only required fields, "CompanyCode":

<ns0:GLRequest xmlns:ns0="http://FinanacialConsolidation.RequestGL"> <CompnayCode>3000</CompnayCode> </ns0:GLRequest>

Once the request has been placed in Receive port, the orchestration will send the request to the SAP by calling the BAPI\_GL\_ACC\_GETLIST.

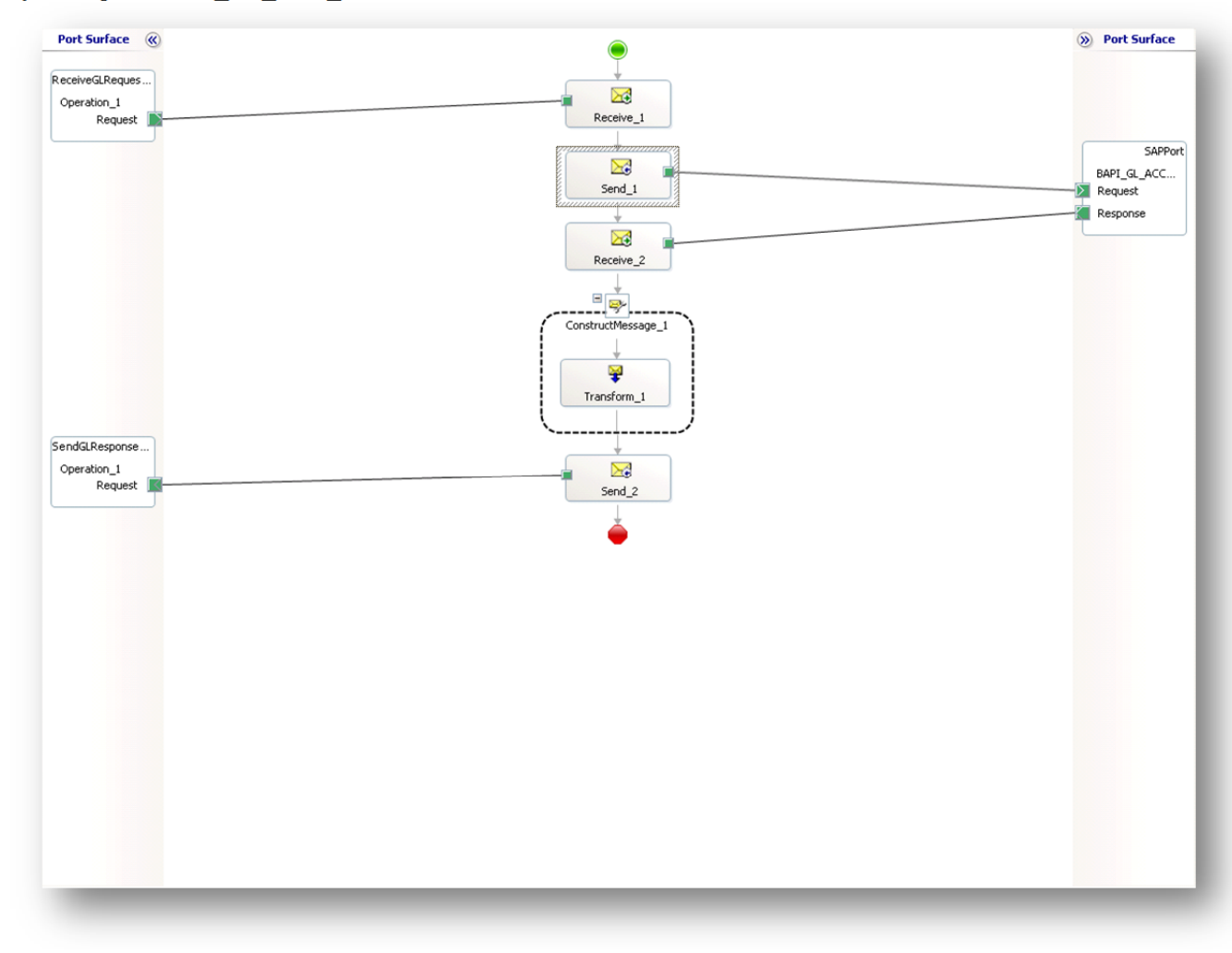

Once the response (list of chart of accounts) is returned from SAP then the process maps it to a create request according to Microsoft Dynamics AX Chart of Account service message request using the map in previous section. It is saved in a file location accessible for the other orchestration, CreateAXChartOfAccounts.

This orchestration reads the converted Chart of Account list sent and calls the "create" action of ChartOfAccountService.

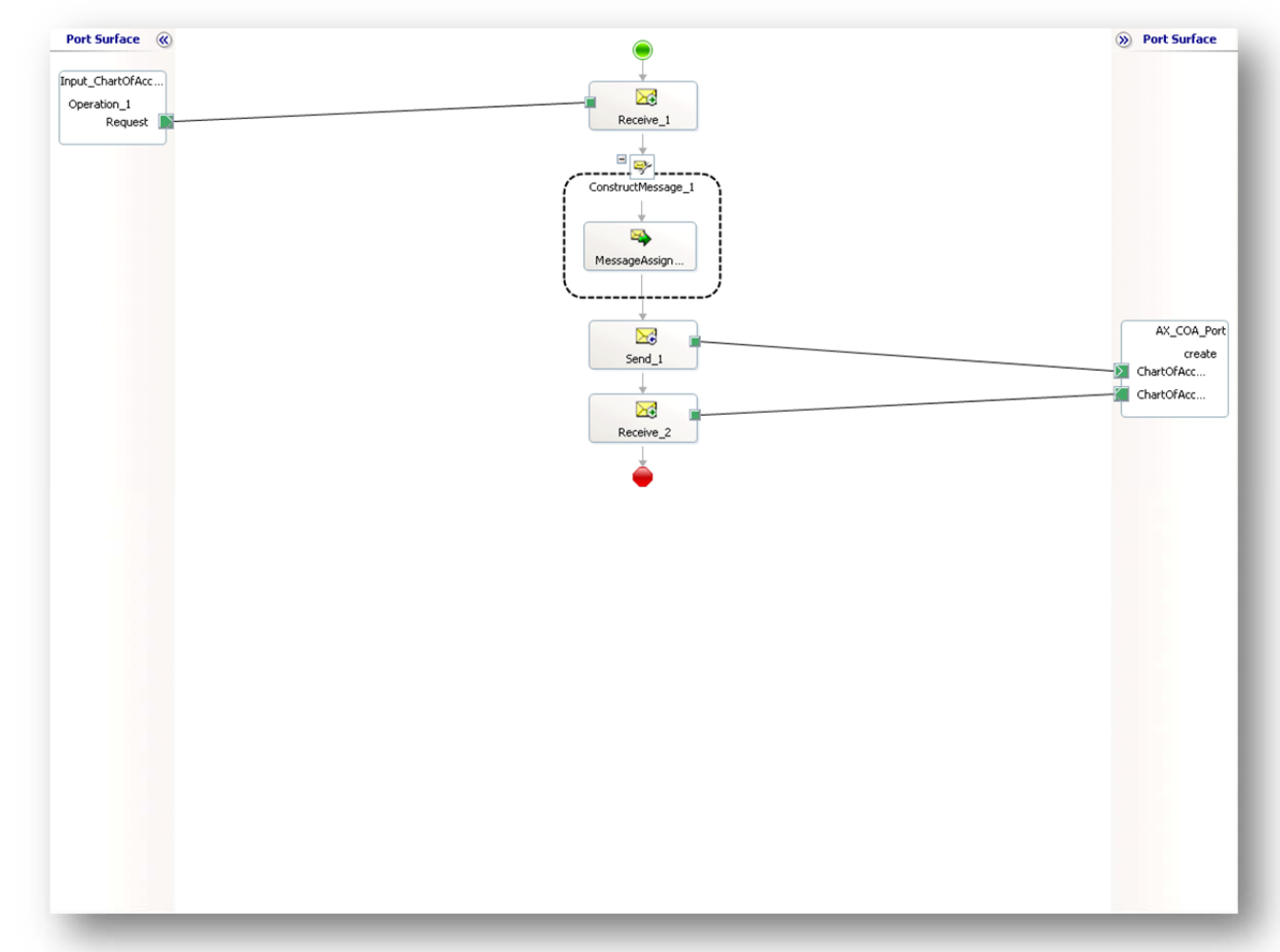

The header of the message is set in the message assignment shape as shown below:

```
AXCOARequest._ledgerChartOfAccounts = COARequest; 
AXCOARequest(DynamicsAx5.Action) = 
"http://schemas.microsoft.com/dynamics/2008/01/services/ChartOfAccountsSer
vice/Create"; 
AXCOARequest(DynamicsAx5.SourceEndpoint) = "RemoteEP"; 
AXCOARequest(DynamicsAx5.DestinationEndpoint) = "LocalEP"; 
AXCOARequest(DynamicsAx5.MessageId) = System.String.Format("{0:B}", 
System.Guid.NewGuid());
```
#### 2.2.2 FLEXIBLE UPLOAD METHOD

Flexible method is used to upload transaction data and master data from a Microsoft Dynamics AX generated file into the SAP consolidation system. The first step is the configuration of the flexible upload method. The file is divided into the following two parts.

- Header
- Individual data rows (lines with data)

#### **Define the Upload Method:**

 1. In the process view of the workbench, select **Consolidation Functions>Data Collection> Flexible Upload.** 

2. Create an upload method and give it a name (**CS01**).

#### **Column Width For the Upload File:**

Variable column width: The fields are separated by a designated separation character such as the tab character. However, other characters can be designated also.

Transaction code: **CXCC** 

#### **Field Catalog: Color Legend for fields**

- Field Required (red; must be assigned to the field catalog)
- Field Multiple assignments possible (green background; can be assigned to multiple field catalogs)
- Field Predefined (gray; assignment to field catalog is fixed, but its position in the field catalog is arbitrary)

Next, the upload of the transaction data will require the transaction code **CX25**. Please note: The **Upload method** field should be **CS01** and the **Test run** field should be unchecked. Cumulative (year-to-date) Input Type values that reflect the accumulated values as of the current date are used in the upload file. Internally, the system stores the values as period values after automatically calculating the differences to the prior period balance.

The statistics of the upload should display after the transactions is executed.

The writing of data is suppressed if errors occur. The data records are only written if no errors occur. This is necessary to prevent follow-up errors. (For example, inconsistent reported financial data can lead to erroneous results in currency translation and rounding.)

The uploaded data can be reviewed with the transaction code **CX34**.

## 2.3 AX SPECIFIC SETTINGS

#### 2.3.1 CHART OF ACCOUNTS

The Chart of Accounts is copied into Microsoft Dynamics AX automatically. The Ledger accounts beginning with "HQC-"are coming into Microsoft Dynamics AX from SAP via BizTalk.

The following is a screenshot from the Microsoft Dynamics AX Chart of Accounts which can be accessed through the following navigation: **General Ledger> Chart of Accounts Details.**

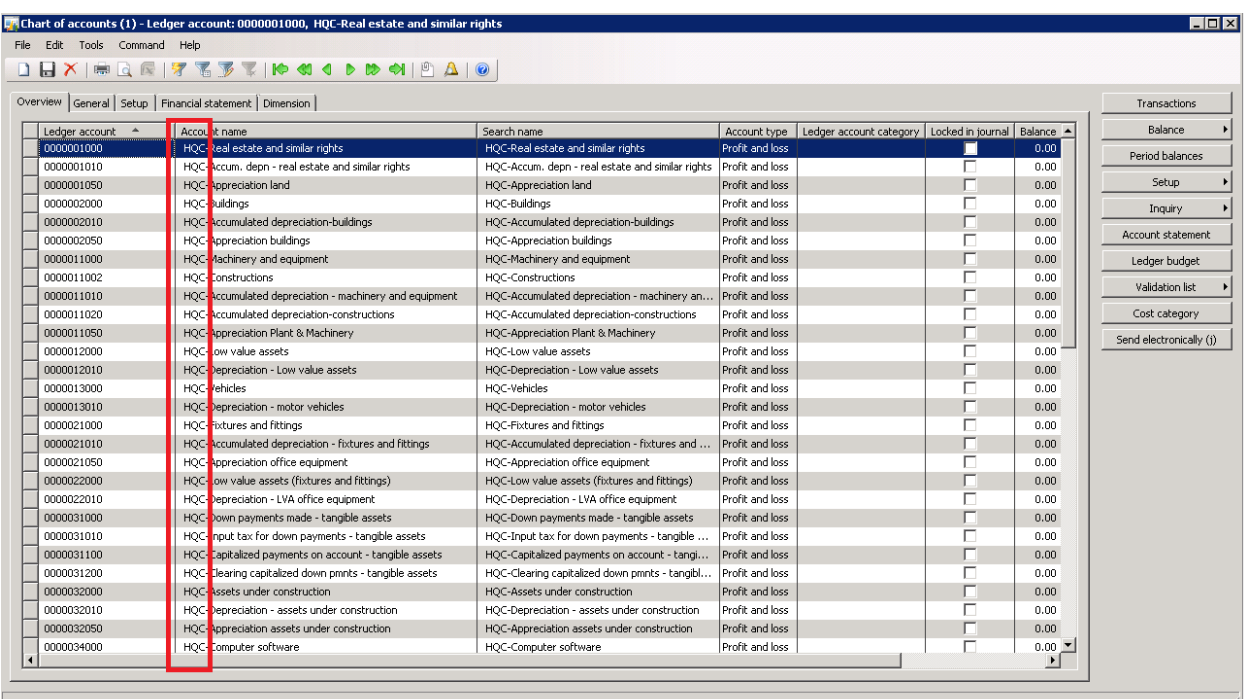

## 2.3.2 EXPORT OF GENERAL LEDGER BALANCES

In AX, the general ledger balances must be exported for upload into SAP. The data can be exported with the following navigation: General Ledger > Periodic > Consolidate> Consolidation, Export. The following displays the navigation.

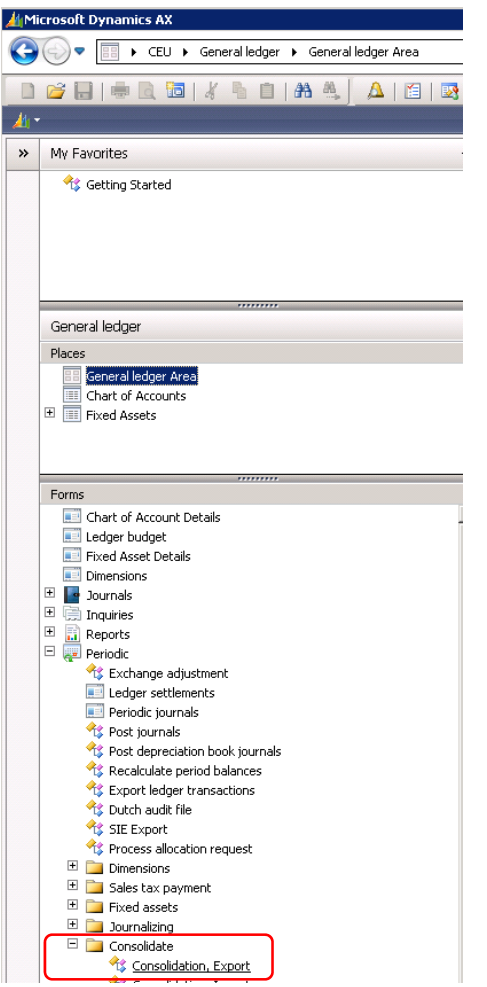

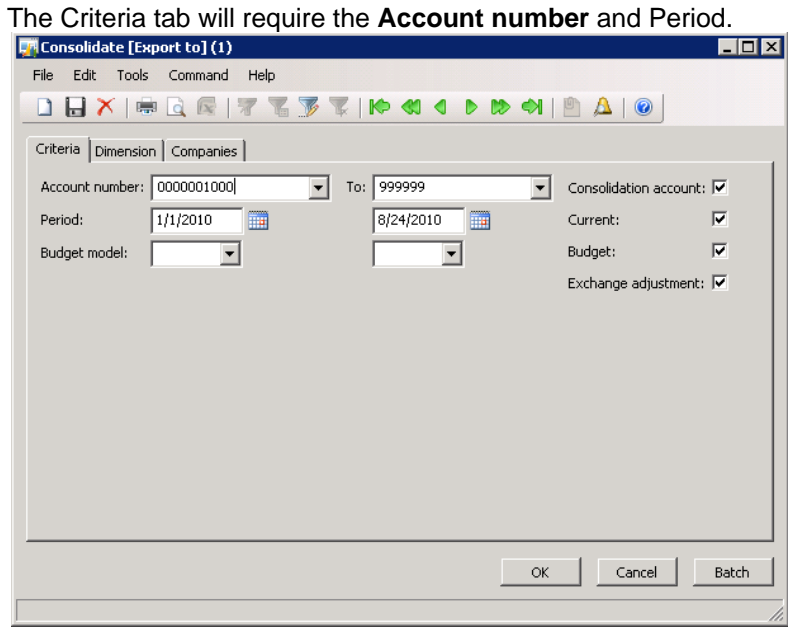

MICROSOFT DYNAMICS AX TWO-TIER CONNECTOR – FINANCIAL CONSOLIDATION

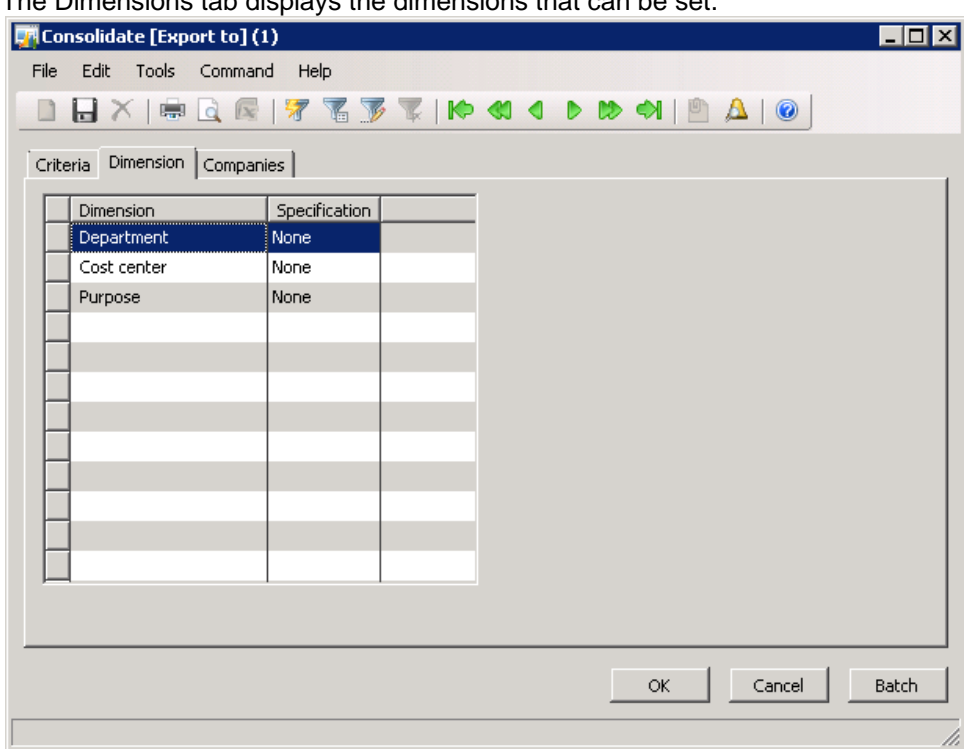

The Dimensions tab displays the dimensions that can be set.

The companies tab requires the **YTD File name** for the data to be exported.

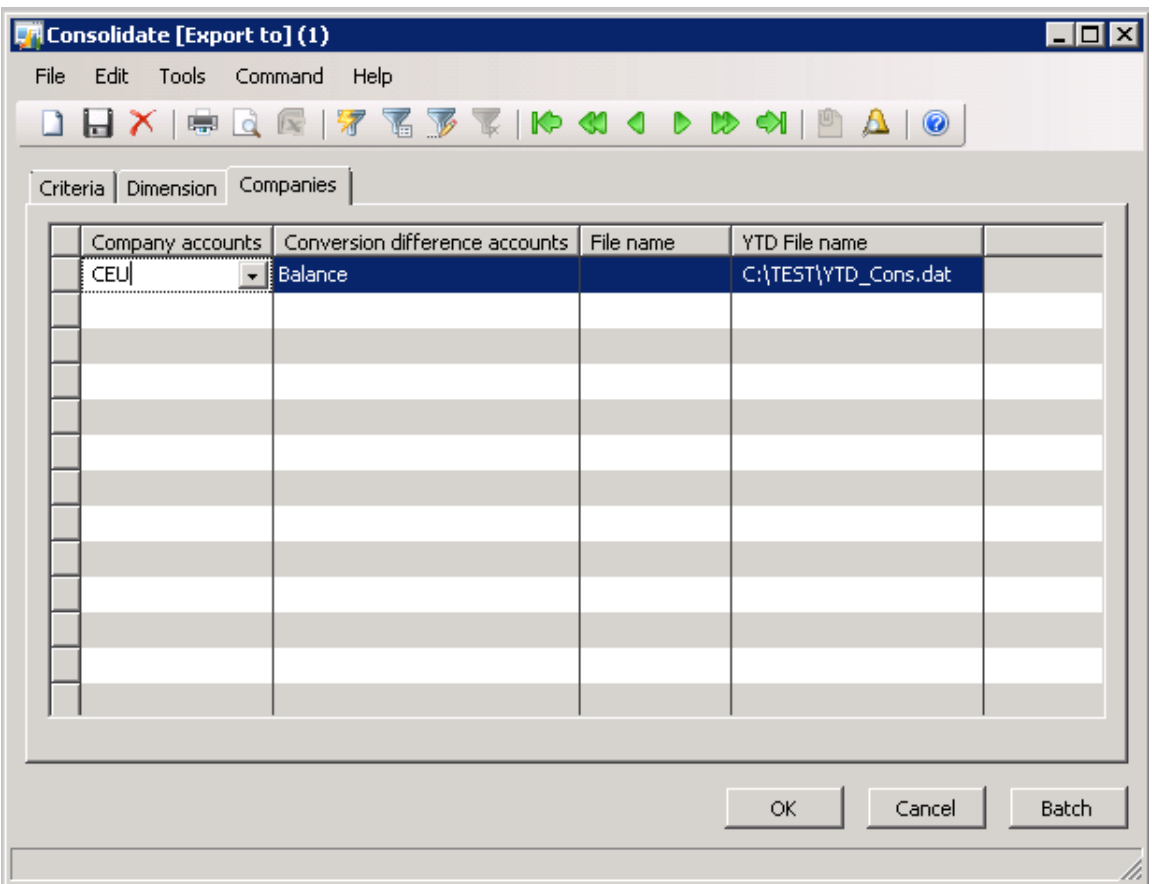

# **3. CONCLUSION**

This scenario detailed a large company running a different legacy system in its central operation and in some of its subsidiaries to consolidate all necessary month end or year-end financials for reporting and consolidation. The large company would be able to use a Tier 1 financial application such as Oracle or SAP to run its headquarters. The smaller entities such as subsidiaries, divisions, branches, departments, lines of businesses would standardize to use Microsoft Dynamics AX and only send aggregated financial statements. Microsoft Dynamics AX allows the smaller entities to run their business processes with a globally available industry ready solution to take advantage its ease of use, flexibility, scalability, quick implementation and training that result in lower cost of ownership.

This realistic scenario can be used as a template for implementations if the organization wants to connect local entities to the corporate ERP solution across Microsoft Dynamics AX and SAP.

Microsoft Dynamics is a line of integrated, adaptable business management solutions that enables you and your people to make business decisions with greater confidence. Microsoft Dynamics works like and with familiar Microsoft software, automating and streamlining financial, customer relationship, and supply chain processes in a way that helps you drive business success.

U.S. and Canada Toll Free (888) 477-7989 Worldwide (1) (701) 281-6500 www.microsoft.com/dynamics

> The information contained in this document represents the current view of Microsoft Corporation on the issues discussed as of the date of publication. Because Microsoft must respond to changing market conditions, this document should not be interpreted to be a commitment on the part of Microsoft, and Microsoft cannot guarantee the accuracy of any information presented after the date of publication.

> This white paper is for informational purposes only. MICROSOFT MAKES NO WARRANTIES, EXPRESS, IMPLIED, OR STATUTORY, AS TO THE INFORMATION IN THIS DOCUMENT.

> Complying with all applicable copyright laws is the responsibility of the user. Without limiting the rights under copyright, no part of this document may be reproduced, stored in or introduced into a retrieval system, or transmitted in any form or by any means (electronic, mechanical, photocopying, recording, or otherwise), or for any purpose, without the express written permission of Microsoft Corporation.

> Microsoft may have patents, patent applications, trademarks, copyrights, or other intellectual property rights covering subject matter in this document. Except as expressly provided in any written license agreement from Microsoft, the furnishing of this document does not give you any license to these patents, trademarks, copyrights, or other intellectual property.

© 2010 Microsoft Corporation. All rights reserved.

Microsoft, Microsoft Dynamics, the Microsoft Dynamics logo, Microsoft BizTalk Server, and Microsoft .NET are trademarks of the Microsoft group of companies.

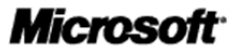